## **VBOX Manager (RLVBMAN)**

The Racelogic VBOX Manager is a versatile control unit that has been designed to provide in-depth control of the VB3i SL, and VB3i ADAS functions.

The VBOX Manager can also be used to compliment VB3i, VBOXIII, and VB20SX/SL GPS data logging systems by providing an easy to use graphical interface for control of logging functions.

Housed in a compact enclosure, the VBOX Manager is equipped with a clear graphical LCD display and rotary, push-button controller.

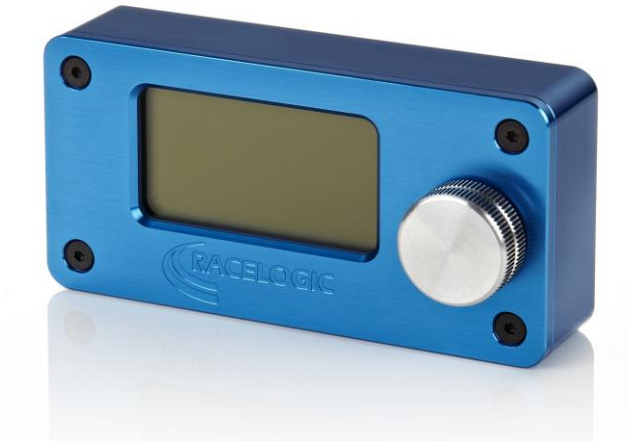

## **Features**

- Provide Control of VB3i SL functions
- Provide Control of ADAS functions, (VB3i SL, VBOXIII and VBOX3i only)
- Control logging start/stop
- Delete unwanted files from the compact flash card
- Create VBOX data files with descriptive filenames in a logical directory structure
- Provide full control of VBOX settings, log rate, log mode, DGPS mode etc.
- Velocity graph mode
- Correctly Format CF cards using VBOXIII/VBOX3i

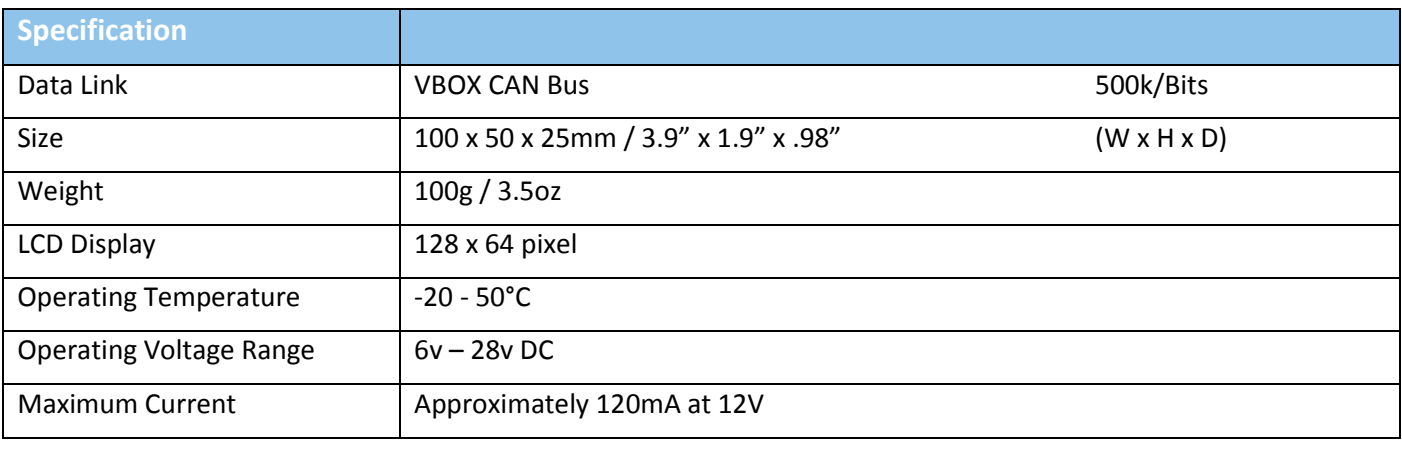

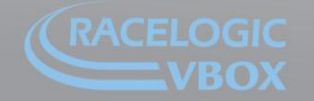

Unit 10, Swan Business Park, Osier Way, Buckingham, Bucks MK18 1TB, England<br>Tel: +44 (0)1280 823 803 Fax: +44 (0)1280 823 595 Email: vbox@racelogic.co.uk<br>**www.velocitybox.co.uk** 

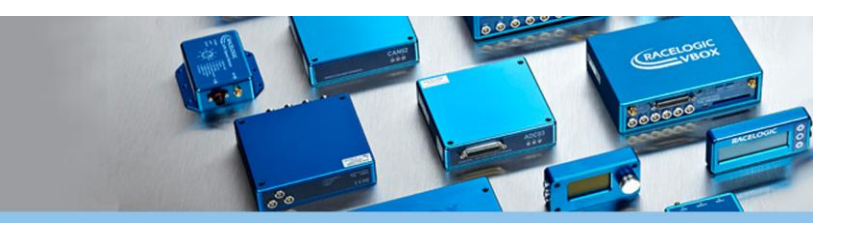

One of the main features of the file manager is to allow multiple test directories to be used on the compact flash card. For example, if a number of different tests are to be performed during a session, the user can create separate directories on a compact flash card using a PC as shown in the example below. When this card is used in the VBOX along with the File Manager, the user is given the option to save VBOX data in any of the directories on the card.

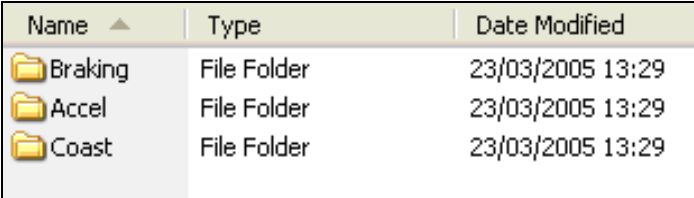

*Example Directory Names*

The name of the file created is based on the name of the directory and includes an incremental number for multiple test identification. It is also possible to delete unwanted and invalid data immediately after each test to avoid confusion during data analysis.

The File Manager can also be used to configure VBOX functions such as log rate and log mode without the need for a laptop computer to be connected.

Below are example screen shots showing the simple user interface.

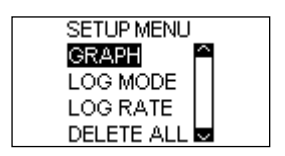

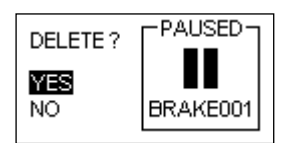

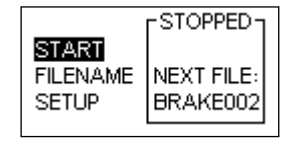

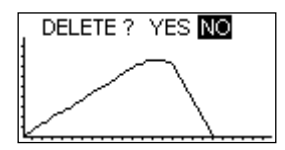

Setup screen **Delete unwanted data** Filename display Graphical speed display

## **Package Contents**

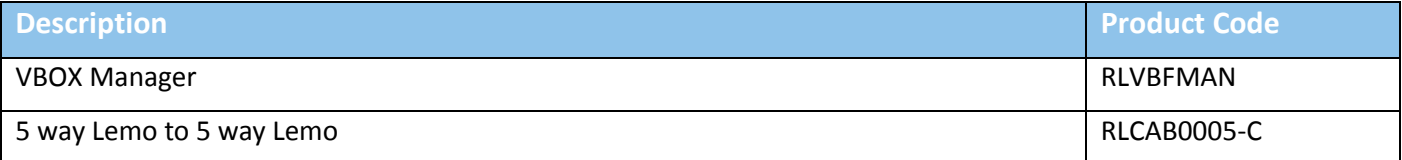

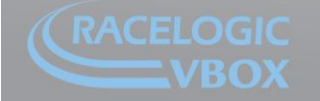